# NAD

## USB-1C MICROPHONE CONDENSER MICROPHONE

Congratulations on your purchase of the Nady USB-1C Condenser Microphone. This superior microphone is perfect for recording studio vocals, acoustic instruments, podcasts, ambient instrument audio, or any audio source to your preferred DAW (Digital Audio Workstation). Just connect the mic to your computer's USB port with the supplied USB cable and launch your DAW. You are now ready to record! Powerful and versatile, the USB-1C microphone meets the stringent requirements of even the most demanding digital recording and live broadcasting applications.

## FEATURES

- Perfect for high quality recordings of vocals, acoustic instruments, and ambient instrumentation, as well as pod-casting and online communication
- Connects directly to any computer with a USB 2.0 (or higher) input port for easy plug-and-play operation
- Features large pressure-gradient condenser gold-sputtered diaphragm and FET preamplifiers for warm, natural reproduction of the most subtle to the most powerful audio sources
- Full frequency response with rich warmth and crisp, transparent audio
- Minimal self-noise, increased dynamic range, and maximum SPL capacity
- Rugged compact construction with protective mesh grill and internal shock absorption
- Basemount mic holder fits any standard mic stand
- 10' USB cable included

## UNPACKING, INSPECTION, STORAGE AND TRANSPORT

Your USB-1C microphone was carefully packed at the factory, and the carton was designed to protect the unit during shipping. Please retain this container in the highly unlikely event that you ever need to return your microphone for servicing.

## **STANDARD ITEMS SUPPLIED**

USB-1C Microphone 10' USB cable Microphone Basemount User Guide Warranty Card

## OPTIONAL ACCESSORIES

Aluminum flight case (SMCC-2) Shockmount (SSM-3) Foam windscreen (FW-2) Microphone Pop Filter with stand clamp (MPF-6) Mic stand with boom (MST-5B)

## GETTING STARTED

#### **Windows XP**

- 1. Connect the USB-1C to the computer using the supplied USB cable. The LED will light to indicate that the microphone is receiving USB power. Windows will automatically install the universal drivers. The USB-1C is now recognized as a windows audio device. To set your USB-1C as the default device and change computer-controlled gain, access the control panel.
- 2. Access Sounds and Audio Devices through the control panel.
- 3. Select "Nady USB Microphone" as Sound recording Default device under the Audio tab. The default device is used in simple programs like those for teleconferencing or Sound Recorder. In most pro audio programs you can select which device (or multiple devices) to use within the program itself. To set computer-controlled gain, click the Volume button.
- 4. The Wave In window sets the computer controlled gain or mutes the microphone.

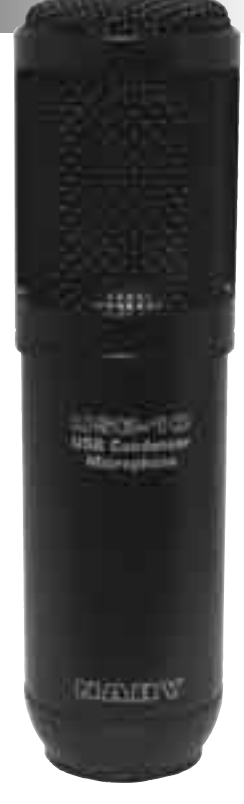

#### **Mac OS**

- 1. Connect the USB-1C to the computer using the supplied USB cable. The LED will light to indicate that the microphone is receiving USB power.
- 2. Configure your DAW software to select the microphone as your input device. This can usually be done in your Hardware Options by selecting "Nady USB Microphone".
- 3. Or, you can select "Nady USB Microphone" as your input device in your Sound options under System Preferences. The microphone LED will blink when it is communicating properly with your software.

Depending on the application, the mic can either be handheld or mounted on any microphone stand or desktop stand with the supplied basemount. Be aware of the proximity effect (an increase in bass response) when the mic is placed close to the mouth or instrument. This may or may not be desirable. Experimenting with the position of the mic with respect to the audio source will ensure the optimum results you are seeking in any given application. You may experience a delay in hearing your audio input to the mic if monitoring in real time. Such a slight delay is called "latency" and is common for many types of software used with this unit. If real time coincidence of the input and amplified signal heard though the computer monitors is required then special software may be necessary.

## SPECIFICATIONS

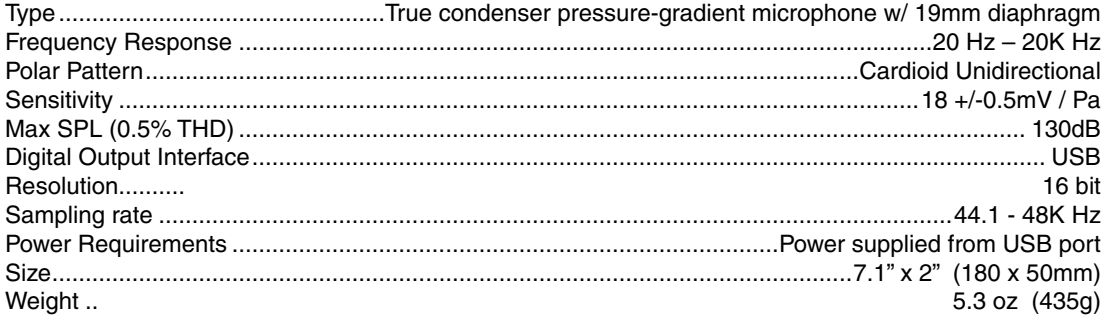

## PRECAUTIONS AND CARE

- The microphone should never be dropped or subjected to extreme shock. Store only in a padded case to protect it during transport.
- Keep the microphone away from extremely high temperatures (above 140°F or 60°C )and humidity. Avoid leaving the microphone in direct sunlight for long periods of time.
- When using the microphone outdoors, avoid getting it wet.
- To protect the mic cartridge and ensure the longest possible useful life, it is highly recommended that for vocal applications, an external foam windscreen be used over the ball grille. This will prevent the buildup of saliva and perspiration on the cartridge diaphragm, which degrades performance and shortens the useful life of the microphone. Such a wind "sock" will also eliminate wind noise when the mic is used in a windy outdoor environment.

## **SERVICE**

**(U.S.)** Should your Nady USB-1C require service, please contact the Nady Customer Service Department via telephone: (510) 652-2411 or e-mail: service@nady.com.

**(INTERNATIONAL)** For service, please contact the Nady distributor in your country through the dealer from whom you purchased this product. The warranty card supplied with this system provides valuable warranty and service information. Store it in a safe place for future reference. Do not attempt to service this unit yourself as it will void your warranty.

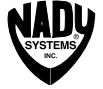

### NADY SYSTEMS, Inc.

6701 Shellmound Street • Emeryville, CA 94608 Tel: 510.652.2411 • Fax: 510.652.5075 • www.nady.com

Download from Www.Somanuals.com. All Manuals Search And Download.

Free Manuals Download Website [http://myh66.com](http://myh66.com/) [http://usermanuals.us](http://usermanuals.us/) [http://www.somanuals.com](http://www.somanuals.com/) [http://www.4manuals.cc](http://www.4manuals.cc/) [http://www.manual-lib.com](http://www.manual-lib.com/) [http://www.404manual.com](http://www.404manual.com/) [http://www.luxmanual.com](http://www.luxmanual.com/) [http://aubethermostatmanual.com](http://aubethermostatmanual.com/) Golf course search by state [http://golfingnear.com](http://www.golfingnear.com/)

Email search by domain

[http://emailbydomain.com](http://emailbydomain.com/) Auto manuals search

[http://auto.somanuals.com](http://auto.somanuals.com/) TV manuals search

[http://tv.somanuals.com](http://tv.somanuals.com/)